# 8ミリ映画フィルムのデジタルデータ化 ーその方法と諸問題一

Converting 8mm Cine Film to Digital Format

# 昼間行雄

Yukio Hiruma

## 要旨

本研究ノートは、現在の映像機器と映像編集用ソフトウェアを使用して、 8ミリの映画フィルムをデジタルの 動画データに変換する方法を述べたものである。 8ミリフィルムに限らず、映画フィルムを別の動画メディアに 変換する技術は「テレシネ」と称される。テレビ放送が開始された時には、まだピデオテープが存在しなかった ので、映画フィルムの画面をテレシネ用の特殊な映写機で映写し、その映像をテレビカメラで撮像して生放送し ていた。なお本文では、スクリーン等に画面を映写し、ピデオカメラやデジタルカメラで撮影する事を「撮影」、 レンズを用いて、フィルムの画像をカメラの撮像素子に直接投影する事を「撮像」と区別することにする。現在、 劇場用映画等のフィルム作品をテレピで放映する場合は、ポストプロダクションでテレシネし、ピデオテープに 収めた映像を放映している。個人で同様の作業を行うには、映写画面をピデオカメラで撮影する「簡易テレシ ネ」と呼ばれる方法がある。私自身は、 1983年から下記に述べるいろいろな方式による 8ミリフィルムの簡易 テレシネの試行と機器の自作を行なっている。

 $\blacklozenge$ キーワード:8 ミリフィルム (8mm Cine film) /テレシネ (Telecine) /フィルムスキャン (film scanning)

8ミリ映写機とビデオカメラを使用した簡易テレシネ の方法を述べる。映写画面を撮影する方法は二通りあり、 家庭用の機器も販売されていた。加えて、機器を自作す ることで撮像する方法を行なう例も述べることにする。

# リアプロジェクション方式

映写機から映写された画面が表面鏡で反射されて、磨 りガラス状の半透明スクリーンに背面から投影され、そ のスクリーンをピデオカメラで撮影する方法。

この簡易テレシネを行なう機材は映写機に取付ける小 型のものから、 B4サイズの大きな画面のものまで、製 品として多数存在していた。

明るい部屋でも作業ができるのが利点だが、小さな映 写画面をピデオカメラで撮影するので、半透明スクリー ン表面の細かい粒子も撮影されてしまう事と、映写レン ズとスクリーンとの距離が短いとホットスポットと呼ば れる画面中心の輝度が高くなり、明るさが均一にならな い状態が生じてしまうのが欠点である。

# はじめに さんじょう しゅうしゃ フロントプロジェクション方式

暗室で、白いスクリーンの表面に映写した画面を撮影 する方法。画用紙やケント紙などの表面が平滑で光沢が ない白い紙をスクリーンとして使用する。

ホットスポットが生じないのは利点だが、映写画面を 真正面から撮影する事ができないので撮影した画面の左 辺と右辺の長さが異なってしまうのが欠点。

正面から撮影するためには、映写機とカメラとの光軸 を一致させる必要があり、そのために、高反射性の特殊

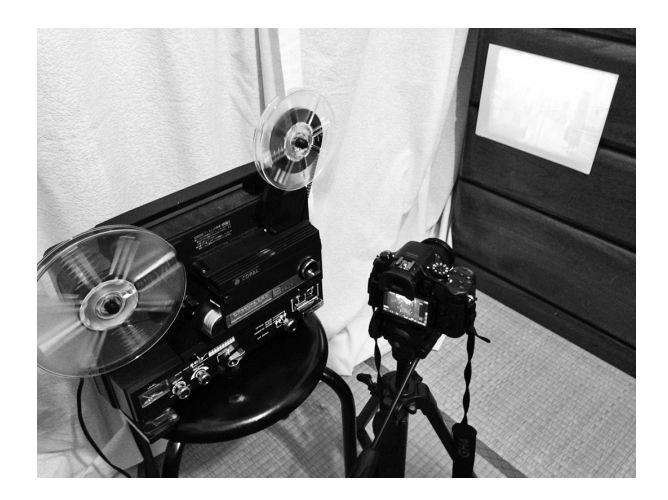

シート(商品名:スコッチライト)を使ったスクリー ン、表面鏡、50%の光を透過し 50%の光を反射する高 性能なハーフミラー(ピームスプリツタ-)を組合わせ た光学装置を自作して対処する方法もある。

# エリアルイメージ方式 (撮像方式)

映写された映像(空中像)をコンデンサーレンズ(大 型の凸レンズ)で集光して撮像させる方法。

8ミリ峡守機で映写した映像を撮像する場合は、製品 化された光学装置は存在しないので、精度の高い表面鏡 と大きな平凸レンズを入手して光学系を自作しなければ ならない。

# 簡易テレシネの問題点

上記の「簡易テレシネ」では、どの方法を採用しでも 大きな問題点が2つある。1つはフリッカー、もう一つ はピデオカメラのラテイチユ」ドである。

#### フリッカー

8ミリ映写機の映写画面とピデオカメラのシャッター スピード (1/60秒)が同期しないため、撮影した画面 が瞬くフリッカー現象が生じる。8ミリ映写機には3つ のスリットが空いた回転するシャッター羽根が内蔵され ている。映写時には、 7イルム 1コマに対して 3回の照 射が行なわれている。8ミリフィルムの映写コマ数は18 コマ /秒、または 24 コマ / 秒なので、1秒間に映写画 面は 18コマ/秒再生では 54回、 24コマ/秒再生では 72回照射されている。

フリッカーを防ぐために映写コマ数を 20コマ /秒に 改造したテレシネ用映写機も製品として存在していた(機 種名: エルモ TRANS VIDEO S8)。20コマ×3 = 60 回の照射となり、ピデオカメラのシャッタースピードと 同期するので撮影された両面には 71)ッカーが出ない。

しかし 20コマ映写では、 18コマ/秒で撮影された フィルムはその再生速度が速く、24コマ/秒でのフィ ルムは再生速度が遅くなってしまうのが欠点である。

フィルムのサウンドトラックに音声が録音されている 場合は、その音声のピッチが変化してしまうというのも 問題点である。

#### ビデオカメラのラティチュード

「簡易テレシネ」では、映写画商を撮影するピデオカ メラの撮像素子の性能が画面のクオリティに大きく係っ ている。1990年代まで、ビデオカメラはラティチュー ド(映像の明部から暗部までの階調表現の幅広さ。ダイ ナミックレンジとも称する)が狭く、ラティチュードの 広い7ィルムの映写画面をピデオ映像上で再現する事が できなかった。暗い部分と明るい部分が同ーカット内に 存在する映写画面では、明暗どちらかに露出を合わせる と他方のデイテ-1レが再現できなかったのである。

# ハイビジョン化での簡易テレシネの画質向上

2004年に家庭用のハイビジョン (High Definition Television)・ピデオカメラが発売されたことで、簡易 テレシネでもハイビジョンサイズの画面を得る事が可能 となり、その後のピデオカメラの撮像素子の進歩と映像 編集ソフトウェアの進歩は、簡易テレシネの画質を向上 させる事を可能とした。

2011年に地上波のテレビ放送がデジタル放送に完全 移行し、ハイピジョン化された。家庭用のピデオカメラ の製品もフルハイビジョン (1920 × 1080 ピクセル) サ イズの画素数が標準となった。現在の家庭用デジタルピ デオカメラには、4K (3840 × 2160 ピクセル)で撮影で きる機穫も存在する。さらにデジタルー限レフに搭載さ れた動画撮影機能が現在では大きく進歩し、大きな面積 の撮像素子の利点を生かして、ピデオカメラ以上の広い ラティチュードによる明部から暗部までの階調が豊かな 画面の撮影が可能となった。

動画映像を編集するソフトウェアも進歩し、画面の明 るさや色彩の調整だけでなく、画面を加工するエフェク トを施す事ができるようになった。

ピデオテープで編集を行なっていた時代では、設備の 繋った編集スタジオでなければ再生速度や画面の拡大等 の加工はできず、それも大きな画質劣化を伴った。

しかし現在の編集ソフトウェアでは、再生速度の細か い調整や画商の拡大、縦横比率の調整が可能で、画質の 劣化もほとんどない。

#### 簡易テレシネの実際

以下に述べるのは、私が試行している 7ロントプロ ジェクション方式での簡易テレシネの方法である。この 方法は以前から行なっていたが、今回は、ピデオカメラ ではなく、デジタルー肢を使用しての試行である。ここ では具体的な手順と、編集ソブトによる両面の補圧と動 画デ}タ化についてを記載する。

# 使用機材

映写機 …… コパル CP サウンド 525。映写コマ数を表示 するストロボスコープが装備されている事、±2コマの 範囲で映写コマ数を細かく可変できる事からこの機種を 選択した。なお映写機はすでに製造が中止きれ、中古品 が流通しているだけなので、その中から状態の良い物を 購入し、駆動系のベルトを交換して使用。

カメラ ーノ、fナソニック LumixGH4。マイクロフオー サ]ズ規格のマウントでいろいろなレンズを使用できる 事、ラテイチュードが広く、階調表現が豊かな事、 シャッタースピードを細かく設定でき、高いビットレー トでの QuickTime の動画ファイルでの収録ができる事 からこの機種を選択した。

レンズ……パナソニック LumixG Vario 14-45mm。カメ ラ位置を前後する事なく、撮影する画角を調整できる ズームレンズが簡易テレシネでは便利であるが、画面が 湾曲する樽型収差が生じる。しかし、Lumix では電気 的に収差が補正され、縦と横のラインが歪まない画面が 撮影できるので、このズームレンズを選択した。

スクリーン……白画用紙。他に白上質紙、ケント紙、白 ボール紙、光沢が少ない白いビニールシートなどの様々 な素材を試行した結果、表商での乱反射がほとんど無い 事と、表面の平滑性が高い事から白い画用紙を採用した。

編集ソフトウェア……市販されている映像編集ソフト ウェアから、アドピプレミアプロ ccを選択した。今回 必要となる色彩の補正や画面比率の変更などの細かい調 整が可能で、エ7ェクトのレンダリング品質が高〈、画 質の劣化が少ない事からこのソフトを採用した。

映写フィルム……1981年3月に制作した自主制作映画 iFollow onJを用いた。ブジ7ィルム製シングル 8のデ イライト用 R25 フィルムを使用し、撮影のカメラはフ ジカ Z800 を使い、マニュアル露出にして撮影を行なっ た。屋外、日陰、逆光など様々な条件下で撮影されてい る事、自分で撮影した画面なので、制作時の色彩を記憶 している事、 18コマの 8ミリ標準コマ数で撮影きれて いる事、退色がほとんどない事から、試行用に適してい ると判断して採用した。

### テレシネの手順

(1) 映写機とスクリーンを正対させ、フィルムをかけず に映写し、その映写画面にカメラを向けて、画角を調整 する。なるべくカメラは映写機に近づけるが、スクリー ンとは正対できないため、カメラのモニター上での画面 の左辺は短いが、後に編集ソフトで爾角は調整するの で、この状態でよい。映写画商は 4:3だが、カメラの 画面比率は 16:9なので、その中心を映写画面の中心と 合わせる。

(2) 映写機のランプがハロゲンランプなので、カメラの ホワイトパランスをタングステンに固定する。編集ソフ トウェアでホワイトパランスを補正する場合は、画面の 被写体によって細かく変化してしまうオートホワイトパ ランスは使用しない方がよい。

(3) カメラのシャツタ」スピ」ドを 1/50秒に固定し、 カメラのモニター上で映写画面にフリッカーが出ないよ うになるまで映写機の映写コマ数調整ノプを回して調整 する。フリッカーが消えるコマ数は、50 ÷ 3=16.66 コ マ/秒となる。後の編集ではタイムストレッチで速度を 108%早めれば標準スピードの 18コマ/秒と同じになる。

(4) フィルムを映写し、映写画面のピントを合わせる。

(5) カメラのピントを映写画面に合わせて固定する。

(6) 映写しながらレンズの絞りを調整し、露出を合わせる。 編集ソフトウェアでの補正を前提としているので、露出 オーバーにならないようにすることが重要である。暗部 に合わせるのではなく、画面の輝度が高い部分のディテ ールが飛ばないよう、明部に露出を合わせるようにする。

(7) フィルムを最初の位置まで巻き戻し、再び映写し、カ メラで撮影を開始する。映写が終わったら撮影を止める。

#### 編集ソフトでの補正

(1)撮影したデータをタイムラインに読み込む。その 後、編集ソブトで画面にエフェクトを掛ける通常の方法 で画角と色彩、明暗の補正をしていく。

(2) 画角の補正。エフェクトタブの「ディストーショ ン」から「コ」ナ」ピン」を遷ぴ、プロジェクト画面上 で43の長方形になるよう画面の左辺の上下の位置を動 かし、次に右辺上下を動かして調整する。

(3) ホワイトバランスの補正。「色調補正」の中にある 「クィックカラー補正」でホワイトバランスを調整する。 ここでの調整は、タングステンに固定したカメラのホワ イトバランスに映写機のハロゲンランプの白色を合致さ せるだけである。撮影時にカメラ側でホワイトバランス をマニュアルで設定して固定した場合には、ここでの補 正は不必要である。

(4) コントラストの調整。「色調補正」の「プロセスア ンプ」でコントラストを調整する。これは、波形モニ ターを表示させ、暗部の一番暗い部分を 0 IRE に合わ せ、コントラストの数値を上げていく。重要なのは、画 面上で一番明るい部分の数値の決定である。明るい部分 が100 IRE を越えると白飛びしている状態と同様なの で、プロジェクトウインドウでの画面も見ながら調整す る。元のフィルムの画面にもよるのだが、映画フィルム のラテイチュードを意識した補正が望ましい。

(5) 色彩の調整。「色調補正」の「プロセスアンプ」で 彩度を調整する。この調整では、元のフィルムの色彩の 性質を反影させる事が望ましい。今回のフィルムは 1981年当時のフジ R25で撮影されている。木々の緑色 は暗い色彩になり、日陰は薄い青がかかったように表さ れるのがこのフィルムの特徴である。画面上で鮮やかに 見えるように彩度を上げ過ぎたり、色相を変えたりする と、元のフィルムとは異なる色彩になるので、補正時に

は元のフィルムを映写した時の色彩の記憶がとても重要 である。

(6) 粒状性の調整。「シャープ」をかけて、画面の粒状 性を高める。フィルムのエマルジョンが細かい粒状に見 える映写画面をデジタルデータの動画データで再現する には、その粒子を多少目立つようにする方が良い。今回 はシャープ量の数値を 50と高めに設定した。

(7) タイムラインの「速度・デュレーション」を聞き、 速度を 108%に設定する。

(8) 左右にサイドクロップをかける。16:9に4:3の 画面を配置したので、左右には映写画面ではない外側の 暗い部分が写っている。そこに「トランスフォーム」の 「クロップ」で左右に OIREの黒で覆い隠すサイドク ロップをかける。

(9) 動画データに書き出す。高画質を保つためにフルハイ ビジョンサイズ (1920 × 1080 ピクセル)で、 ProRes422 HQ圧縮の QuickTime の動画データに書き出して完成。

# おわりに

今回の簡易テレシネでは、ハイピジョンの動画データ 化に際して、元の 8ミリフィルムの色彩や明度を再現す る事を目指した。今後は、様々なフィルムタイプに応じ た補正の方法と、ラテイチュードがフィルムに近く、フ レームレートが細かく設定できるデジタルシネマカメラ で映写画面を撮影する方法を試行していく予定である。

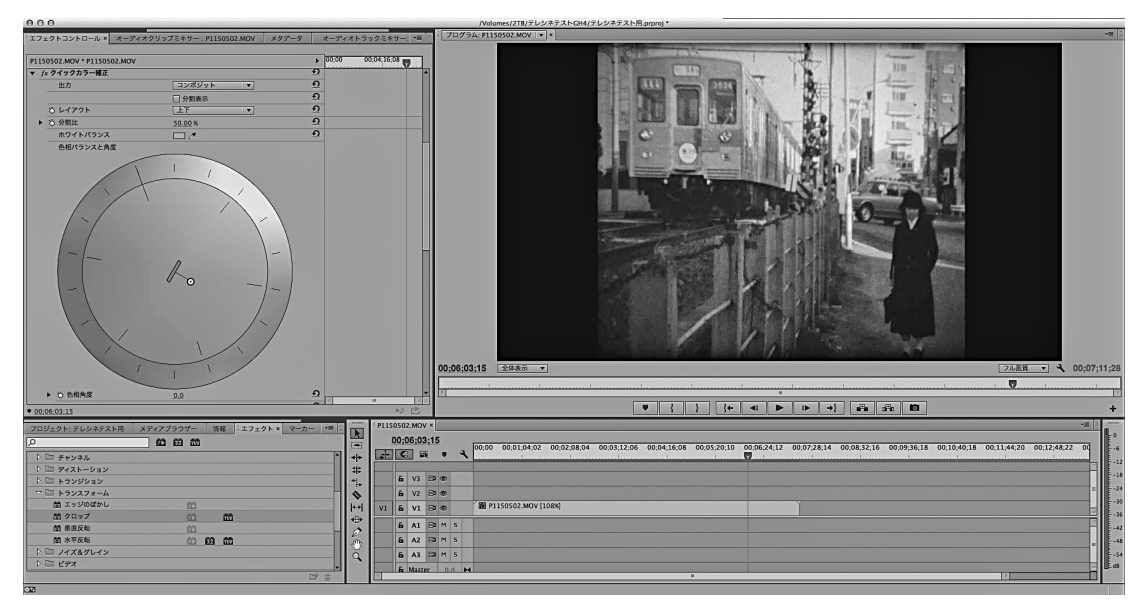